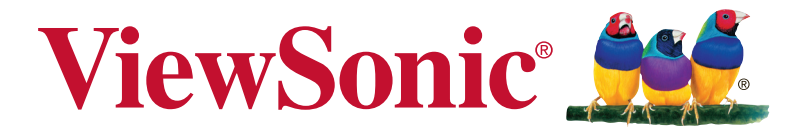

## **VG2239smh Дисплей Инструкции за употреба**

Номер на модела: VS17286 P/N: VG2239SMH-2

## **Благодарим Ви, че избрахте ViewSonic**

С повече от 30-годишен стаж като глобален доставчик на визуални решения, фирмата ViewSonic е отдадена на това да надхвърля очакванията що се отнася за технологична еволюция, иновация и опростеност. Ние във ViewSonic вярваме, че нашите продукти имат потенциала да оставят положителен отпечатък в света и сме уверени, че продуктът на ViewSonic, който сте избрали, ще Ви служи добре.

Благодарим Ви отново, че избрахте ViewSonic.

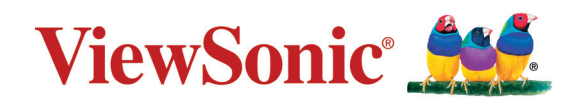

## **Съдържание**

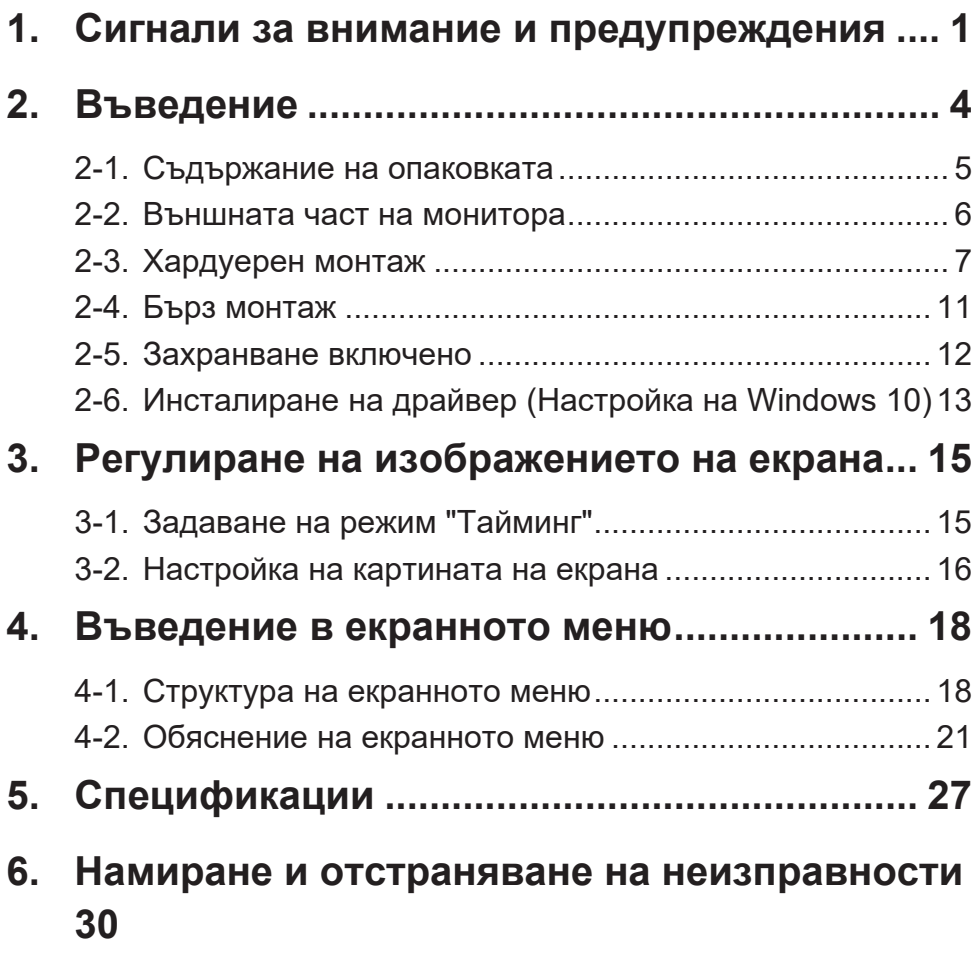

**7. [Почистване и Техническа поддръжка](#page-34-0) ........ 31**

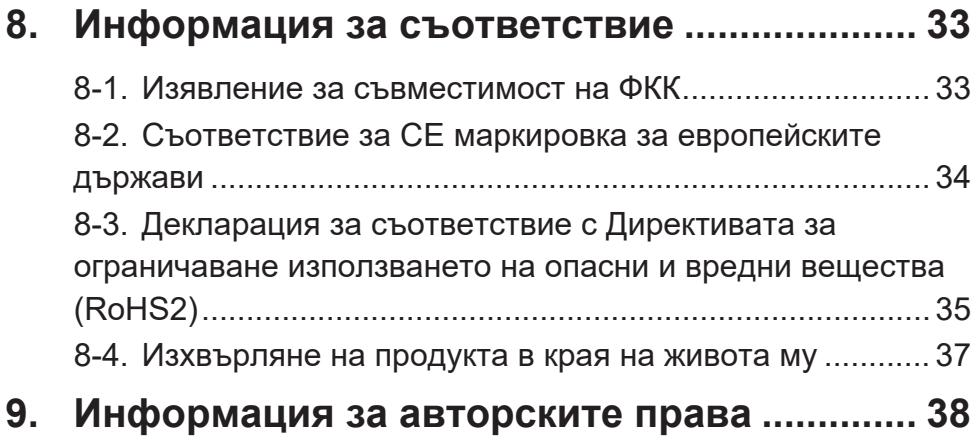

## <span id="page-4-0"></span>**1. Сигнали за внимание и предупреждения**

- 1. Преди да използвате оборудването прочетете всички инструкции.
- 2. Приберете инструкциите на безопасно място.
- 3. Спазвайте всички предупреждения и инструкции.
- 4. Седнете на разстояние 18" / 45cm от дисплея.
- 5. Винаги внимавайте с дисплея, когато го местите.
- 6. Никога не сваляйте задния капак. Този дисплей съдържа части под високо напрежение. Ако се допрете до тях, може да пострадате сериозно.
- 7. Не използвайте това оборудване в близост до вода. Внимание: За да намалите риска от пожар или електрически удар, не излагайте този уред на дъжд или влага.
- 8. Не излагайте дисплея на пряка слънчева светлина или друг източник на топлина. Ориентирайте дисплея далеч от пряка слънчева светлина, за да намалите отблясъците.
- 9. Почиствайте с мека, суха кърпа. Ако е необходимо допълнително почистване, вижте инструкциите "Почистване на дисплея" в настоящото ръководство.
- 10. Избягвайте да докосвате екрана. Омазняването на кожата се премахва трудно.
- 11. Не търкайте и не натискайте панела на дисплея, защото е възможно трайно да повредите екрана.
- 12. Не покривайте вентилационните отвори. Монтирайте оборудването съобразно инструкциите на производителя.
- 13. Не монтирайте в близост до източници на топлина, каквито са радиаторите, топломерите, печките, или други уреди (вкл. усилватели), които произвеждат топлина.
- 14. Поставете дисплея в помещение с добра вентилация. Не поставяйте нищо върху дисплея, което би могло да попречи на топлоотдаването.
- 15. Не поставяйте твърди обекти върху дисплея, видеокабела или захранващия кабел.
- 16. При наличие на пушек, странен шум или мирис, незабавно изключете дисплея и се обадете на Вашия търговец или ViewSonic. Опасно е да продължите да използвате дисплея.
- 17. Не се опитвайте да подминавате условията за безопасност на полярен или тип "Шоко" щепсел. Полярният щепсел има два контактни извода, като единият е по-широк от другия. Шепселът тип "Шоко" има два контактни извода и пластина за заземяване. Широкият контактен извод и пластината са предназначени за Вашата безопасност. Ако щепселът не съответства на Вашия контакт, обърнете се към електротехник, който да смени контакта.
- 18. Пазете захранващия кабел от прегазване или прищипване, особено при щепсела и в точката, в която той излиза от оборудването. Захранващият контакт трябва да бъде в близост до оборудването, за да е лесно достъпен.
- 19. Използвайте само крепежи/аксесоари, които са посочени от производителя.
- 20. Използвайте само с количката, поставката, триногата, конзолата или масата, които са посочени от производителя, или продадени заедно с оборудването. Когато се използва количка, внимавайте при придвижването

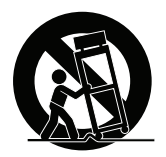

на количката заедно с оборудването, за да избегнете нараняване при настъпване.

- 21. Когато няма да използвате оборудването за продължителен период от време, издърпайте щепсела.
- 22. Отнесете цялото сервизно обслужване към квалифициран за целта персонал. Сервизно обслужване се налага когато уредът е повреден по някакъв начин, като например: наранен захранващ кабел или щепсел, върху уреда е разлята течност, или в него са попаднали чужди тела, бил е изложен на дъжд или влага, не работи нормално или е паднал.

## <span id="page-7-0"></span>**2. Въведение**

Ако възникнат проблеми и ако продуктът, който сте закупили, се налага да бъде върнат поради някаква причина, моля, съхранете оригиналната опаковка, регистрационния формуляр и касовата бележка. Ако съхраните тези артикули, това ще ви улесни да докажете притежаването на продукта и необходимостта от ремонт, връщане на пари и/или връщането на продукта ви на вас.

Ако имате каквито и да е проблеми с вашия продукт или въпроси, които не са засегнати в ръководството за потребителя, моля, свържете се със службата за поддръжка на клиентите за помощ.

Важно! Съхранете оригиналния кашон и всички опаковъчни материали за вашите бъдещи нужди за изпращане по пощата.

**ЗАБ.:** Думата "Windows" в това ръководство за потребителя се отнася до операционната система Microsoft Windows.

## <span id="page-8-0"></span>**2-1. Съдържание на опаковката**

Опаковката на вашия монитор включва:

- Дисплей
- Захранващ кабел
- Кабел аудио (стерео мини прикључак)
- Кабел видео
- Кабел USB
- Ръководства за бързо стартиране

### **ЗАБЕЛЕЖКА:**

<sup>1</sup> Видеокабелите, включени във Вашата опаковка, може да варират в зависимост от Вашата държава. Свържете се с местния търговец за повече информация.

## <span id="page-9-0"></span>**2-2. Външната част на монитора**

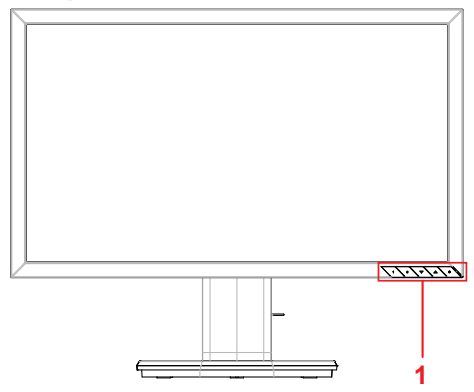

#### **C. Задна част**

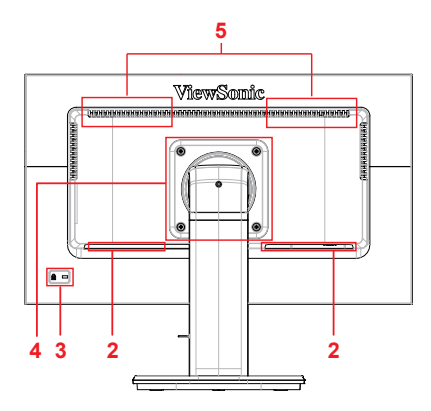

**<sup>5</sup>** 1. Панел за управление (разгледан

подробно в 3-1)

- 2. I/O port (вход/ изход) Тази област трябва да включва всички опции за свързване на входа и изхода, също както и входния захранващ конектор (разгледан подробно в 2-4)
- 3. Защитен слот (разгледан подробно в раздел E 2-3)
- 4. Това е областта за стенния монтаж на VESA отзад на монитора\*. За стъпките, касаещи стенния монтаж на VESA, вижте в раздел F 2-3 за допълнителни инструкции.
- 5. говорител

### **A. Предна част B. Лява и дясна**

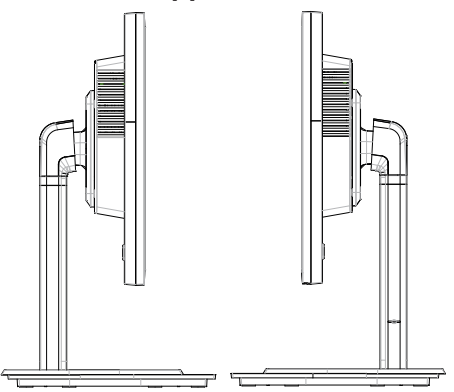

### <span id="page-10-0"></span>**2-3. Хардуерен монтаж**

**A. Процедура за прикачване на основата**

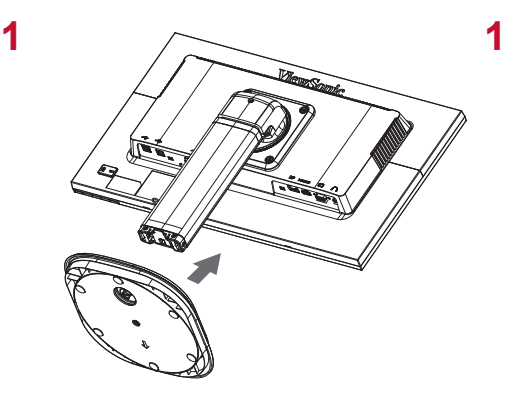

**B. Процедура за демонтиране на основата**

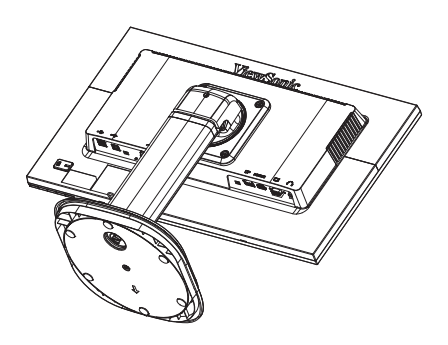

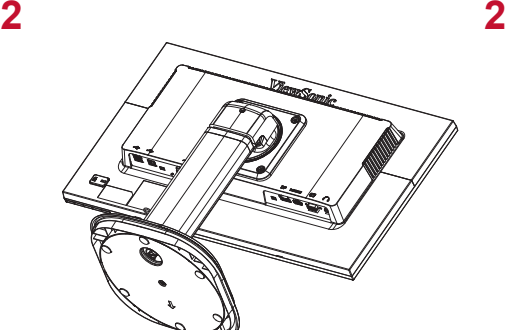

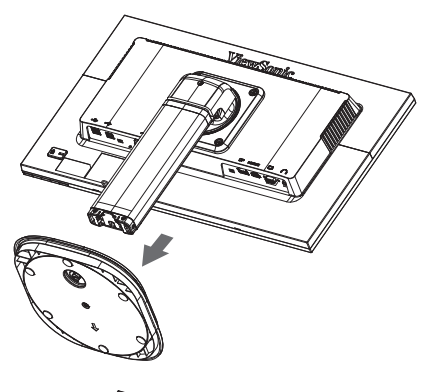

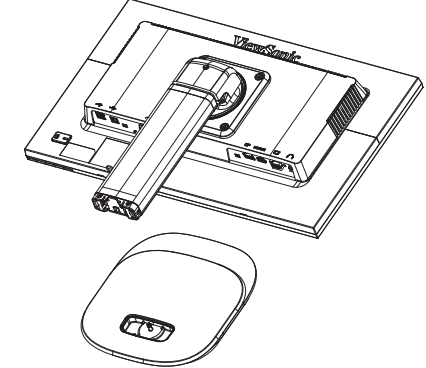

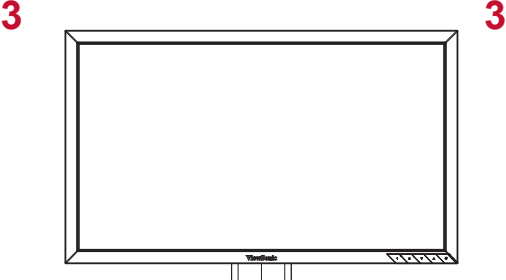

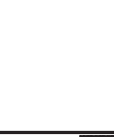

#### **C. Регулиране на ъгъла**

- След регулирането на височината на монитора, застанете пред монитора така, че да се намира централно пред вас.
- Ъгълът на екрана може да се регулира чрез придвижване на панела, променяйки ъгъла напред или назад. Той може да се регулира от -5 градуса до 21 градуса с цел осигуряване на гъвкав и удобен начин на гледане\*.

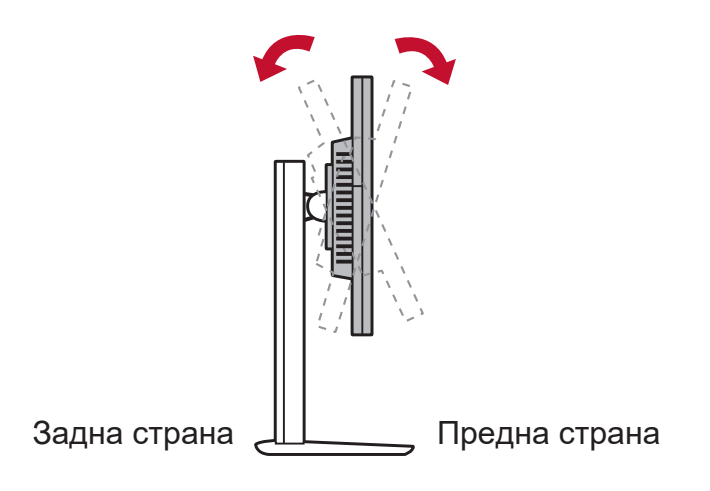

\*Тази илюстрация е само за справка

### **D. Монтаж на стена (като опция)**

**ЗАБЕЛЕЖКА:** Използва се само с UL стойка за стенен монтаж.

За комплект за монтиране на стена или основа с регулируема височина, свържете се с ViewSonic® или с Вашия местен търговски представител. Разгледайте инструкциите, които сте получили заедно с комплекта за монтаж към стойка. За да превърнете своя дисплей от настолен дисплей в дисплей за стена, направете следното:

- 1. Намерете стойка за стенен монтаж VESA, която отговаря на изискванията на раздел "Технически характеристики".
- 2. Проверете дали бутонът за захранването е изключен и откачете захранващия кабел.
- 3. Поставете дисплея с лицевата страна надолу върху кърпа или одеяло.
- 4. Отстранете основата. (Възможно е да трябва да отстраните болтовете).
- 5. Прикрепете монтажната скоба от комплекта за стенен монтаж с помощта на болтове с подходящата дължина.
- 6. Поставете дисплея на стената, като следвате инструкциите в комплекта за монтиране на стена.

#### **E. Използване на ключалката**

Защитният конектор се намира на задната страна на монитора.

По-долу е приведен пример за нагласяне на ключалката на една маса за ваша справка.

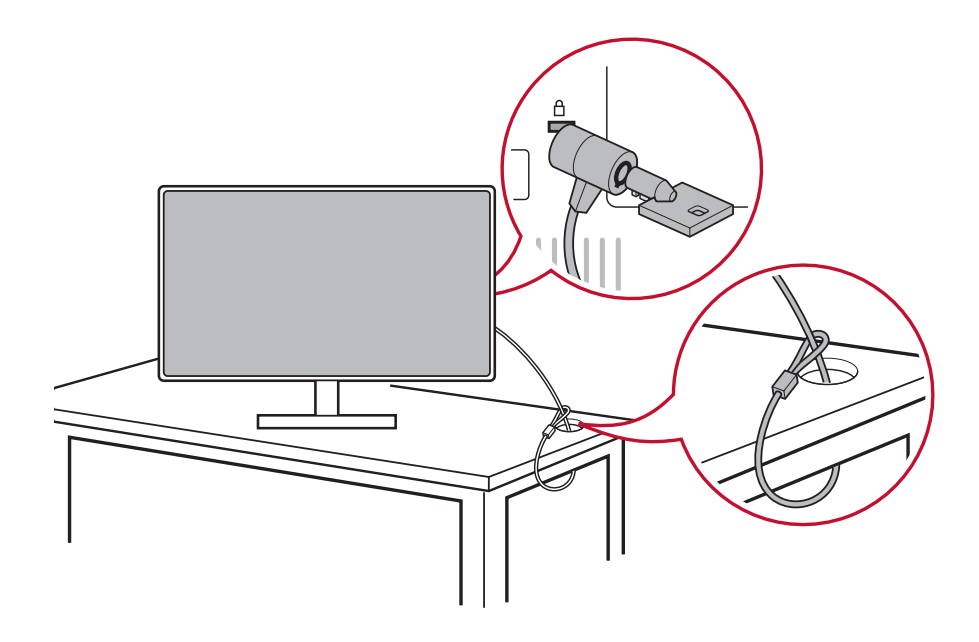

\*Тази илюстрация е само за справка

## <span id="page-14-0"></span>**2-4. Бърз монтаж**

#### **Свързване на видеокабела**

- 1. Уверете се, че течнокристалният монитор и компютърът са изключени.
- 2. Свалете капаците на задния панел, ако е необходимо.
- 3. Свържете видеокабела от течнокристалния монитор към компютъра.

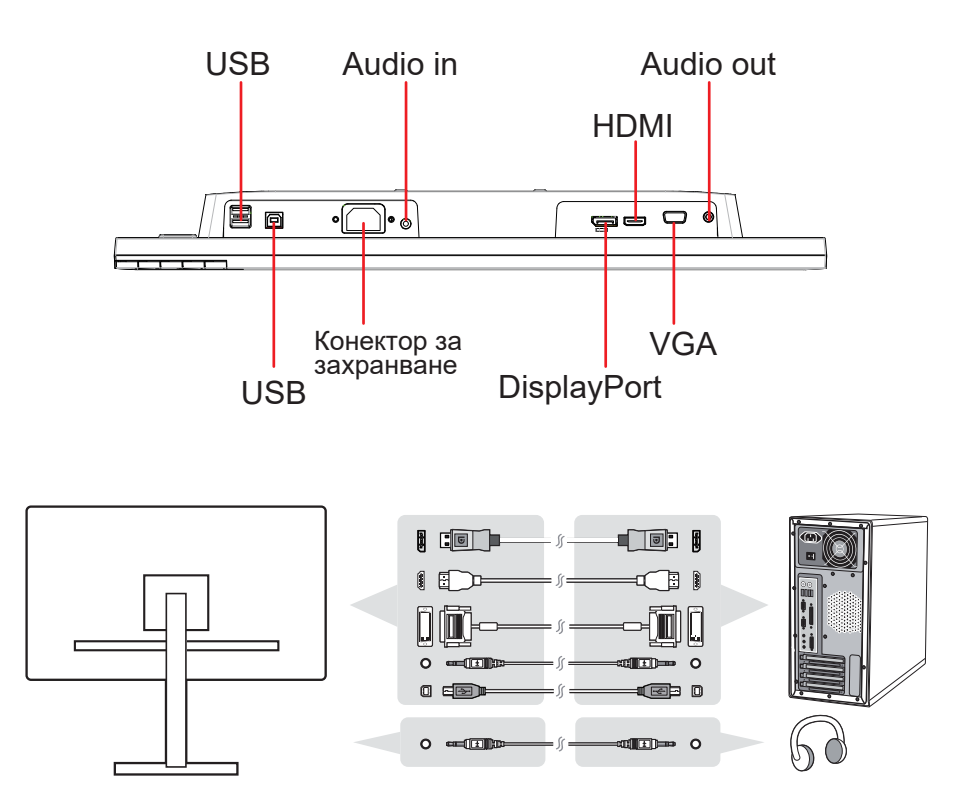

<span id="page-15-0"></span>4. Захранващ кабел (и адаптер за променлив/прав ток, ако е необходимо)

 Свържете женския конектор на променливотоковия захранващ кабел към електрическия конектор на монитора, и щепсела на захранващия кабел с променлив ток към контакта с променлив ток.

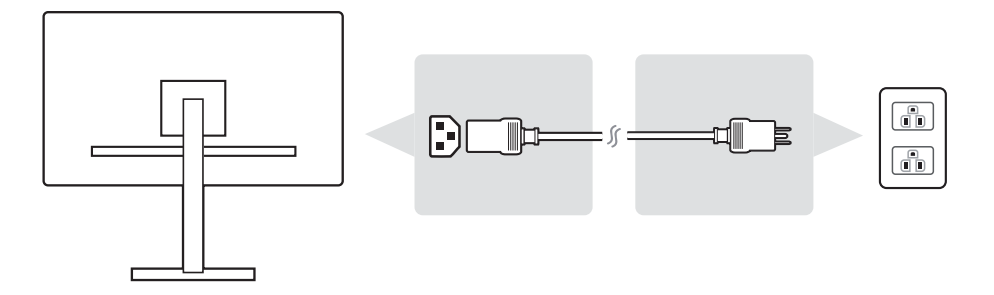

## **2-5. Захранване включено**

#### **Включете течнокристалния монитор и компютъра**

Включете течнокристалния монитор, след това включете компютъра. Този конкретен порядък (включването на течнокристалния монитор преди компютъра) е важен.

## <span id="page-16-0"></span>**2-6. Инсталиране на драйвер (Настройка на Windows 10)**

За да инсталирате драйвера, първо свържете монитора си към Вашия компютър, стартирайте компютъра (уверете се, че преди това сте включили монитора) и след като компютърът завърши стартирането, Вашият компютър трябва да открие автоматично монитора.

За да осигурите успешно автоматично откриване, отидете на раздела "Advanced Display Settings" (Разширени настройки за дисплея), в прозореца на системата Ви "Display Settings" (Настройки на дисплея) (разделителна способност на екрана). Там можете да проверите дали Вашият монитор ViewSonic е бил разпознат от компютъра Ви в раздела с разширени настройки "Color Management" (Управление на цветовете).

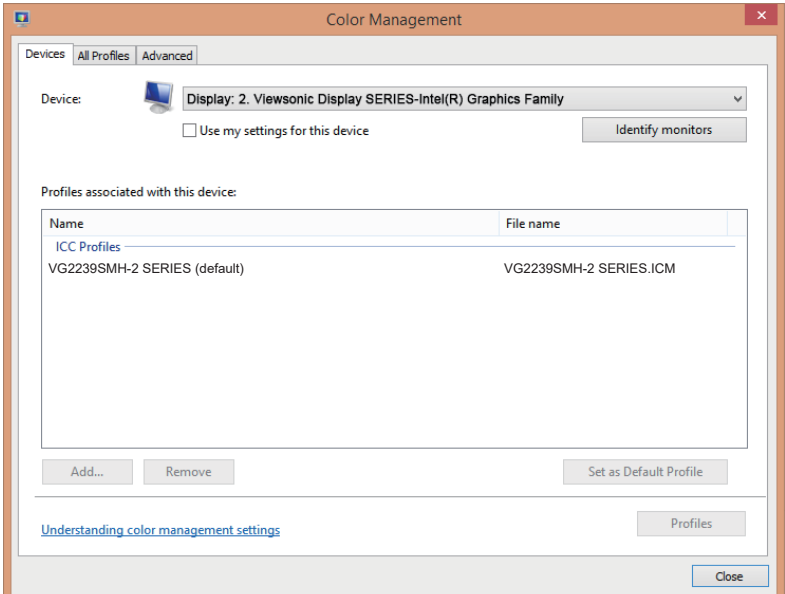

Ако компютърът Ви не е открил автоматично монитора Ви, но въпреки това той функционира, можете да рестартирате компютъра си и да следвате отново указаните по-горе стъпки. Не е задължително компютърът Ви да открива монитора, за да функционира нормално, но се препоръчва да го направите.

Ако се сблъскате с допълнителни проблеми или имате въпроси, моля, свържете се с отдела за поддръжка на клиенти.

## <span id="page-18-0"></span>**3. Регулиране на изображението на екрана**

### **3-1. Задаване на режим "Тайминг"**

Задайте разделителната способност на монитора ви на неговата изходна разделителна способност, за да получите възможно най-добро качество с брилянтен цвят и кристално ясен текст. Ето как се прави това:

- 1. Отидете в прозореца за настройки на разделителната способност на дисплея Ви (всяка операционна система ще бъде с различен начин на стигане до прозореца за настройки).
- 2. След това задайте настройката за разделителната способност на екрана да отговаря на изходната разделителна способност на монитора Ви. Това ще Ви осигури възможно най-доброто качество за работа.

Ако имате трудности при настройването на разделителната способност или не виждате опцията 1920x1080 като налична, възможно е да се нуждаете от по-нов драйвер за видеокартата. Свържете се с производителя на Вашия компютър или видеокарта, за да получите най-новия драйвер.

## <span id="page-19-0"></span>**3-2. Настройка на картината на екрана**

Използвайте бутоните на челния панел за управление, за да изведете и настроите органите за управление OSD, които се показват на екрана.

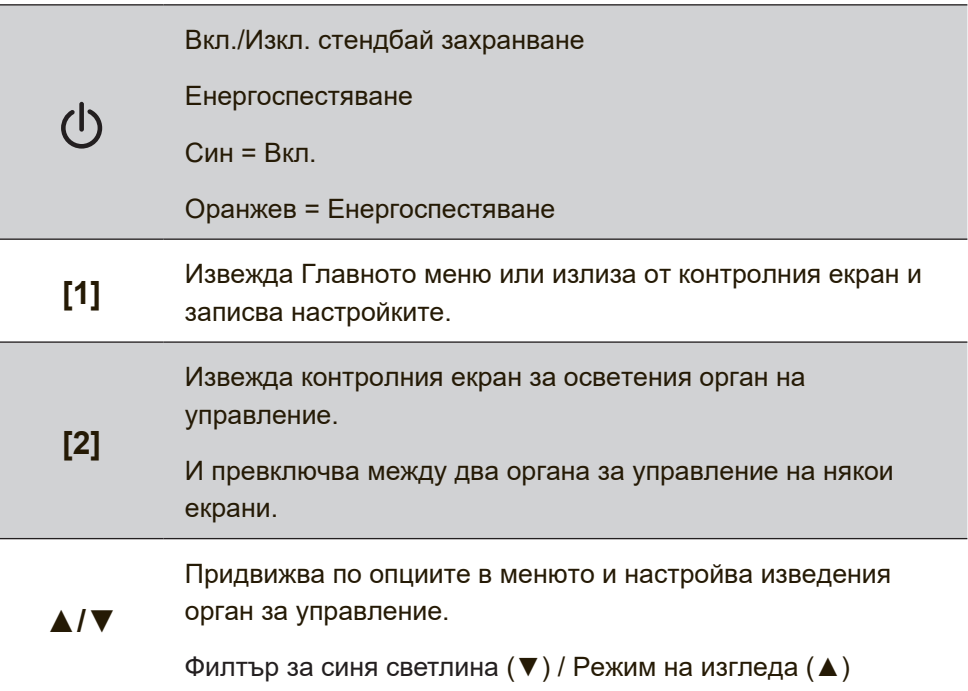

#### **За да регулирате настройките на дисплея, извършете следното:**

1. За да изведете Главното меню, натиснете бутон [1].

**ЗАБЕЛЕЖКА:** Всички OSD менюта и екрани за настройка изчезват автоматично след 15 секунди. Това може да се регулира чрез настройката за таймаут на OSD в менюто за инсталиране.

- 2. За да изберете орган за управление, който искате да регулирате, натиснете ▲ или ▼ , за да се придвижите нагоре или надолу в Главното меню.
- 3. След като сте избрали органа за управление, натиснете бутон [2].
- 4. За да запишете настройките и да излезете от менюто, натиснете бутон [1], докато не изчезне екранното меню.

#### **Следните съвети могат да Ви помогнат да оптимизирате своя дисплей:**

• Настройте графичната карта на компютъра за поддръжка на препоръчителния тайминг. (вижте страница "Спецификации" за препоръчителната настройка за Вашия дисплей). За инструкции относно "промяна на скоростта на опресняване", вижте ръководството на графичната карта.

## <span id="page-21-0"></span>**4. Въведение в екранното меню**

### **4-1. Структура на екранното меню**

За обяснение на структурата на екранното меню и съответните функции, моля, вижте обяснението за екранното меню 4-2 подолу. Структурата на екранното меню визуално представлява пълното екранно меню, което може да бъде достигнато чрез Вашия монитор. Ако не сте сигурни къде се намира дадена опция или функция или не можете да откриете конкретна функция, моля, използвайте структурата на екранното меню подолу.

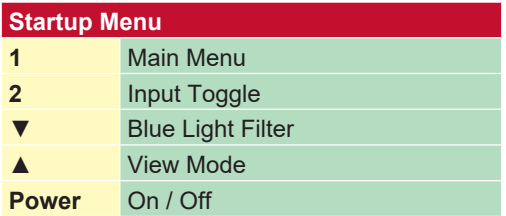

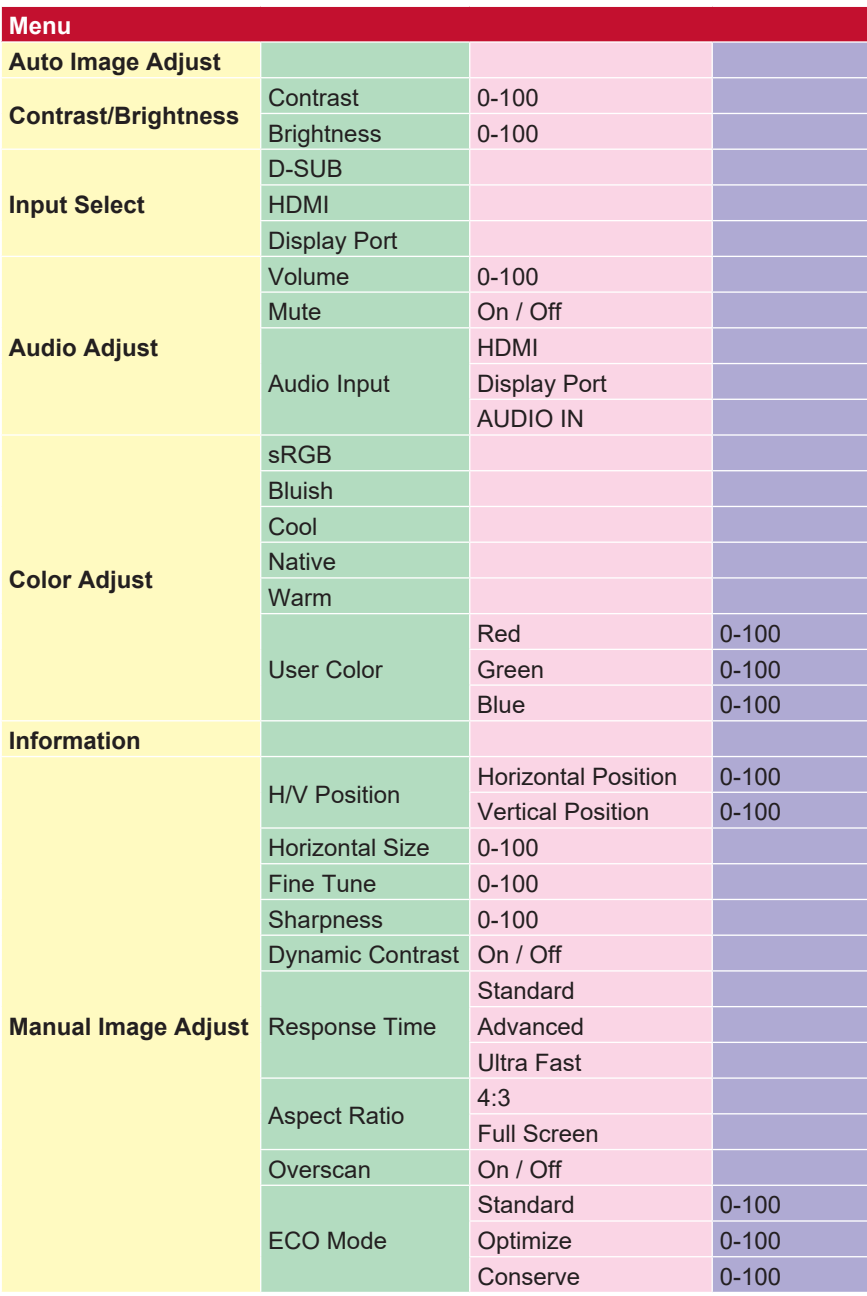

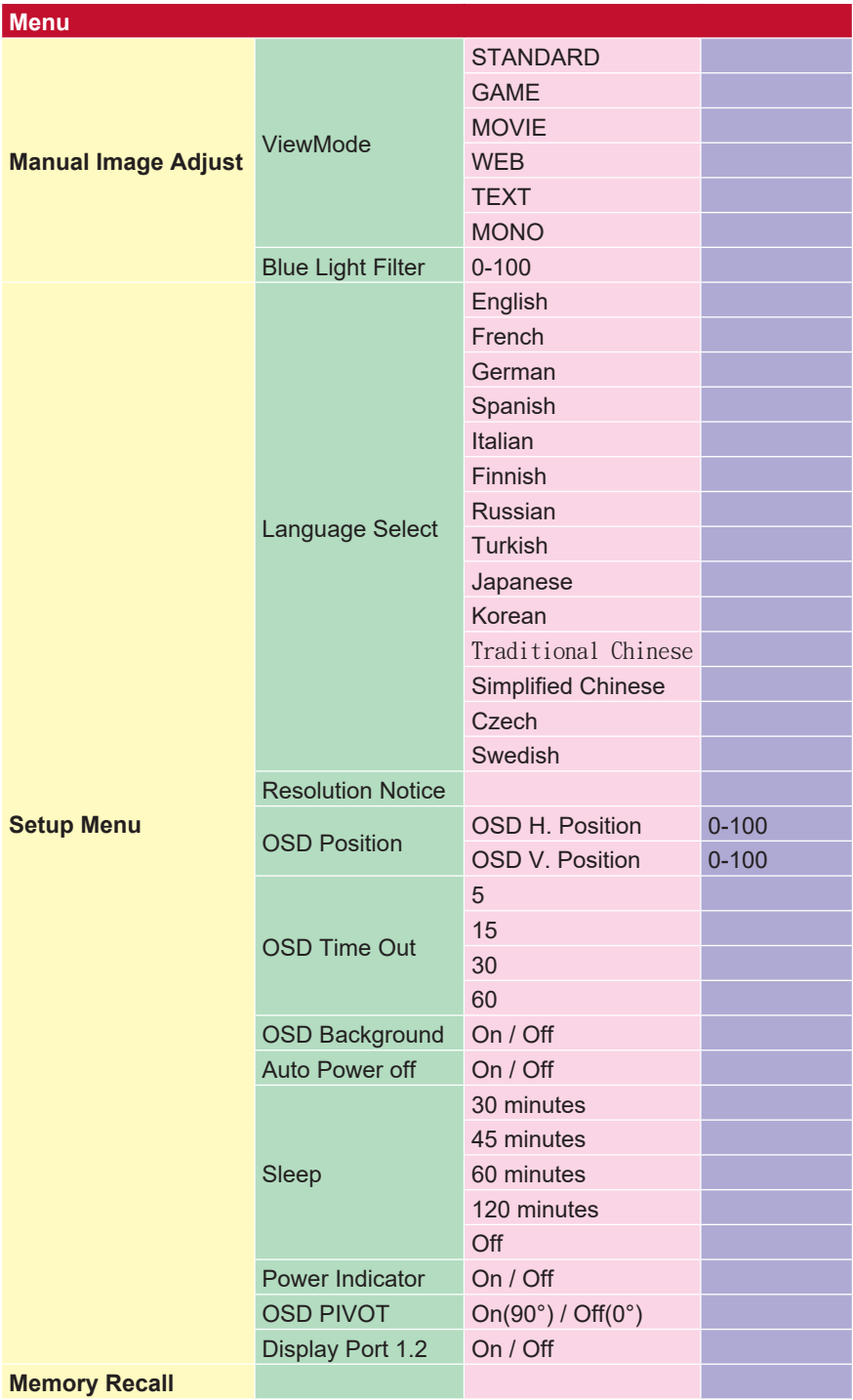

## <span id="page-24-0"></span>**4-2. Обяснение на екранното меню**

**ЗАБ.:** Елементите от екранното меню, изброени в този раздел, посочват всичките елементи от екранните менюта за всички модели. Някои от тези елементи може да не съществуват на екранното меню на Вашия продукт. Моля, не обръщайте внимание на обясненията за елементите от екранното меню, ако те не съществуват във Вашето екранно меню. Моля, вижте в раздел 4-1 Структура на екранното меню (погоре), за наличните елементи от екранното меню на Вашия монитор. Моля, вижте обясненията за екранното меню по-долу (подредени в азбучен ред) за по-ясно обяснение на това какво изпълнява всяка функция.

#### **A Audio adjust (Настройка на звука)**

Регулира силата на звука, приглушава звука или превключва между различните входове, ако имате повече от един източник.

#### **Auto Power Off (Автоматично изключване)**

Избирането на автоматичното изключване позволява мониторът да изключи захранването си след известно време.

#### **B Blue light filter (Син светофилтър)**

Регулира филтъра, който блокира високо-енергийната синя светлина за по-безопасна работа за нашите потребители.

#### **Brightness (Яркост)**

Регулира нивата на фоновия черен цвят на екранното изображение.

#### **C Color adjust (Настройка на цветовете)**

Осигурява няколко режима на настройка на цветовете, за подпомагане регулирането на настройките на цветовете да отговарят на нуждите на нашите потребители.

#### **Color temperature (Температура на цветовете)**

Позволява на потребителите да избират специфични настройки за температурата на цветовете с цел по-нататъшно персонализиране на опита им при гледане на монитора.

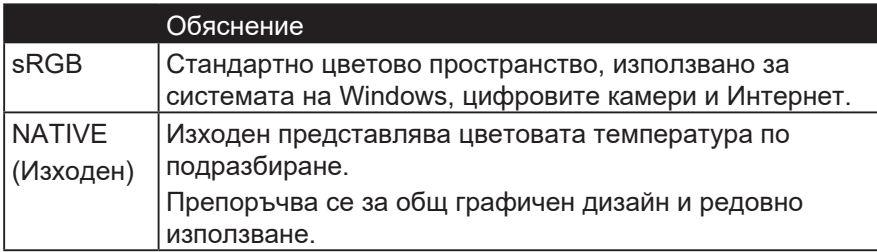

#### **Contrast (Контраст)**

Регулира разликата между фона на изображението (ниво на черния цвят) и предния план (ниво на белия цвят).

#### **Color adjustment functions (Функции при настройка на цветовете)**

Да осигурява прецизно и точно настройване на цветовете, независимите

функции за настройка на цветовете (red (червено), green (зелено), blue (синьо), cyan (циан), magenta (магента) и yellow (жълто)) позволяват на потребителите да персонализират нюанса и насищането индивидуално за всяка цветова ос, без да се засягат

изходите на другите цветове.

#### **D Dynamic Contrast (Динамичен контраст)**

Технологията Dynamic Contrast автоматично разпознава сигнала на изображението и интелигентно управлява яркостта и цвета на фоновото осветление, за да подобри възможността да направи черното черно в тъмна сцена и да направи белия бял в светла среда.

#### **E Eco Mode (Еко режим)**

Позволява на потребителите да избират между различни режими въз основа на консумацията на енергия.

#### **I Information (Информация)**

Показва режима на тайминг (входен видеосигнал), който идва от графичната карта в компютъра, номера на течнокристалния модел, серийния номер и адреса на уебсайта на ViewSonic®. Вижте ръководството за потребителя на вашата графична карта за инструкции относно промяната на разделителната способност и скоростта на опресняване (вертикална честота). **ЗАБ.:** VESA 1024 x 768 @ 60Hz (пример) означава, че разделителната способност е 1024 x 768, а скоростта на опресняване е 60 Hertz.

#### **Input select (Избор на вход)**

Превключва между различните опции за вход, налични за този конкретен монитор.

**M Manual image adjust (Ръчно настройване на изображението)** Показва менюто за ръчно настройване на изображението. Можете ръчно да настроите разнообразие от настройки за качеството на изображението.

#### **Memory recall (Възстановяване на настройките на паметта)**

Връща направените корекции обратно към фабричните настройки, ако дисплеят работи във фабричен Preset Timing Mode (режим за тайминг с предварителни настройки), изброен в Спецификациите на това ръководство.

**Exception (Изключение):** Този контрол не засяга промените, направени с Настройка Language Select (Избор на език) или or Power Lock (блокиране на захранването)

#### **O Overscan (Запълване на екрана)**

Може да се използва за настройване на съотношението на страните във входния сигнал, получаван от монитора Ви, за да се настрои изображението така, че да се появи на монитора.

#### **OSD Timeout**

Функцията OSD Timeout позволява на потребителите да избират колко време ще се появи OSD на екрана след активност (брой секунди).

#### **OSD Background (OSD фон)**

Функцията OSD Background позволява на потребителите да изключат фоновото меню на екрана, докато избират и настройват настройките на екранното меню.

#### **P Preset Color Mode (Режим с предварително зададени цветове)**

Мониторът идва с няколко фабрични цветови стандарти за екрана. Всеки цветови режим може да се избира за конкретно приложение на монитора.

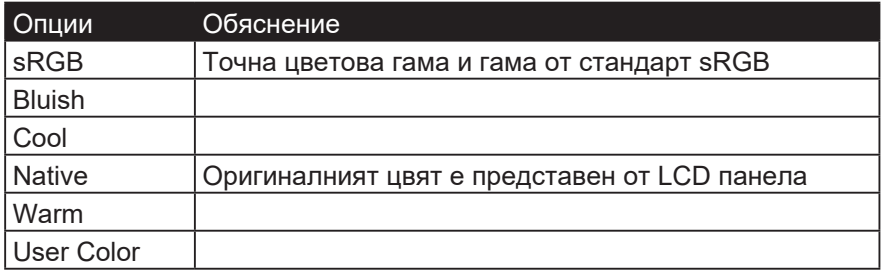

#### **Power Indicator (Индикатор за мощност)**

Индикаторът за захранване е светлината, която показва дали мониторът е включен или изключен.

#### **R Response time (Време на реакция)**

Настройва времето за реакция, създава гладки изображения без ивици, размътване или двойни изображения. Ниското време на реакция е перфектно за по-голямата част игри със силно интензивна графика и осигурява изумително визуално качество, докато гледате спортни състезания или филми с много екшън. Препоръчва се настройване на менюто на настройката 'Ultra Fast'(свръх бързо).

#### **Resolution notice (Заб. по разделителната способност)**

Забележката казва на потребителите, че текущата разделителна способност на гледане не е правилната изходна разделителна способност. Тази забележка ще се появи в прозореца за настройки на дисплея, когато настройвате разделителната способност на дисплея.

#### **Recall (Повторно извикване)**

Възстановява първоначалните настройки на монитора във Veiwmode.

#### **S Setup menu (Меню за настройка)**

Задава настройките за екранното меню. Много от тези настройки могат да активират известяванията на екранното меню така, че на потребителите да не им се налага да отварят повторно менюто.

#### **Sharpness (Рязкост)**

Регулира рязкостта и качеството на изображението на монитора.

#### **Save as (Запиши като)**

Функцията за запис на екранното меню се намира в главното меню. Има 3 главни позиции (USER MODE 1, USER MODE 2, USER MODE3), което позволява на потребителите да записват настройките си от екранното меню.

#### **V ViewMode (Режим на преглед)**

Уникалната функция ViewMode (режим на преглед) на ViewSonic предлага предварителните настройки "Game," (игра) "Movie," (филм) "Web," (интернет) "Text" (текст) и "Mono" (моно). Тези предварителни настройки са специално създадени да осигуряват оптимизирано качество за гледане на различни приложения на екрана.

#### **ViewScale**

Геймърите имат възможността да коригират размера на изображението на монитора, като позволяват сценарий "найподходящ".

## <span id="page-30-0"></span>**5. Спецификации**

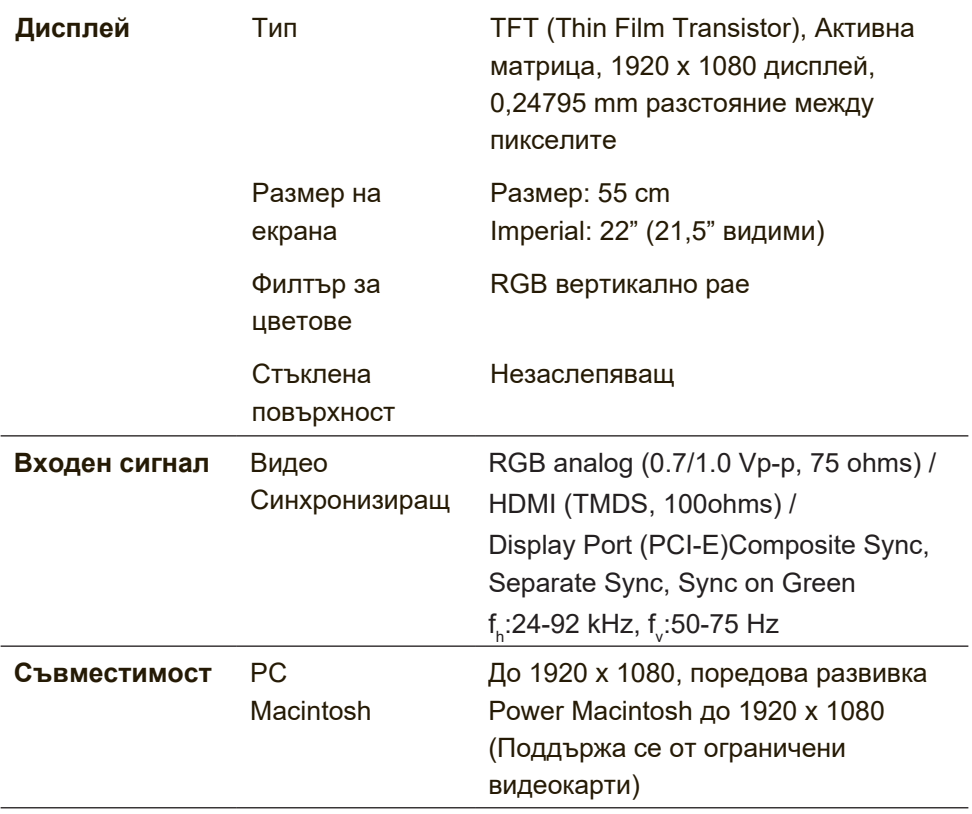

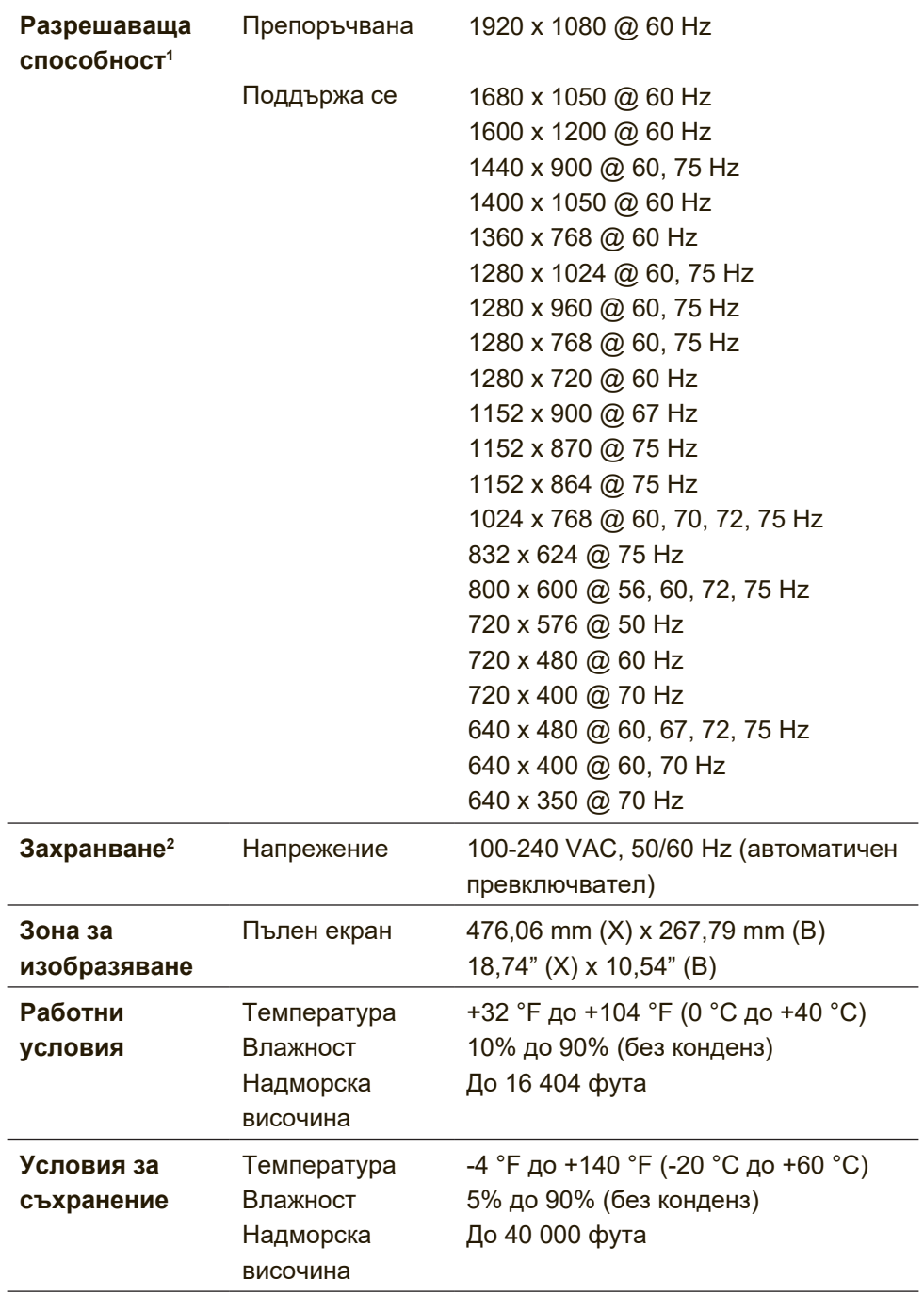

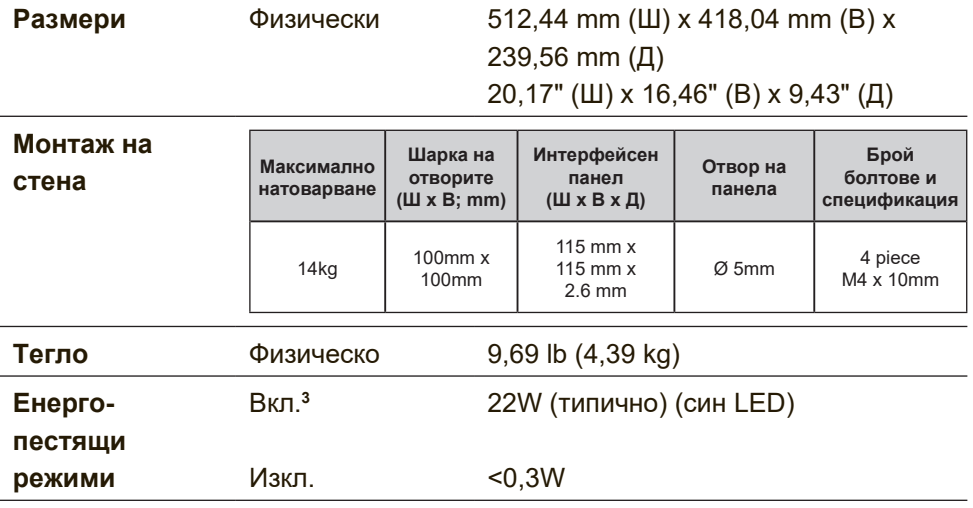

 $1$  Не задавайте тайминг на графичната карта на Вашия компютър, който надвишава тези стойности; ако направите това е възможно трайно да повредите LCD дисплея.

- $^{\text{\tiny{2}}}$ Използвайте само захранващи адаптери на ViewSonic $^{\text{\tiny{@}}}$  или одобрени източници.
- <sup>3</sup> Тестовото състояние следва стандарта EEI

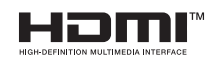

 $\overline{\text{m}}$  Термините HDMI, Интерфейс за мултимедия с висока разделителна способност, Търговски облик HDMI и логотипите на HDMI са търговски или регистрирани марки на HDMI Licensing Administrator, Inc.

## <span id="page-33-0"></span>**6. Намиране и отстраняване на неизправности**

#### **Няма захранване**

- Проверете дали бутонът за захранване (или превключвател) е включен.
- Уверете се, че захранващият кабел е сигурно прикрепен към дисплея.
- Включете друг електрически уред (например радиоапарат) в същия контакт, за да проверите дали той осигурява необходимото напрежение.

#### **Има захранване, но на екрана няма изображение**

- Уверете се, че предоставеният с дисплея видеокабел е правилно свързан към видеоизхода отзад на компютъра. Ако другият край на видеокабела не е свързан към дисплея за постоянно, закрепете го както трябва към дисплея.
- Извършете настройка на яркостта и контраста.

#### **Неподходящи или ненормални цветове**

- Ако някои от цветовете (червен, син или зелен) липсват, проверете дали видео-кабелът е свързан надеждно. Разхлабени или пречупени контактни щифтове в кабелния съединител могат да причинят неправилна връзка.
- Свържете дисплея към друг компютър.
- Ако графичният Ви адаптер е по-стар, обърнете се към ViewSonic® за non-DDC адаптер.

#### **Бутоните за управление не работят**

• Натискайте само по един бутон.

# <span id="page-34-0"></span>**7. Почистване и Техническа поддръжка**

## **Почистване на дисплея**

- УВЕРЕТЕ СЕ, ЧЕ ДИСПЛЕЯТ Е ИЗКЛЮЧЕН.
- НИКОГА НЕ ПРЪСКАЙТЕ И НЕ ИЗЛИВАЙТЕ ТЕЧНОСТ ДИРЕКТНО КЪМ/НА ЕКРАНА ИЛИ КОРПУСА.

#### **За да почистите екрана:**

- 1. Избършете екрана с чиста, мека кърпа без власинки. Това ще отстрани праха и други частици.
- 2. Ако екранът все още не е чист, нанесете малко количество препарат за почистване на стъкла, който не е на амонячна и алкохолна основа, върху чиста, мека кърпа без власинки и почистете отново.

#### **За да почистите корпуса:**

- 1. Използвайте мека, суха кърпа.
- 2. Ако корпусът все още не е чист, нанесете малко количество мек и не абразивен измиващ препарат, който не е на амонячна и алкохолна основа, върху чиста, мека кърпа без власинки и почистете повърхността.

### **Отказ**

- ViewSonic® не препоръчва използването на почистващи препарати на основата на амоняк или алкохол за почиствани на дисплея. Някои химични почистващи препарати увреждат екраа и/или корпуса на дисплея.
- ViewSonic не носи отговорност за повреда, която е в резултат от използването на разработени на амонячна или алкохолна основа почистващи препарати.

#### **Внимание:**

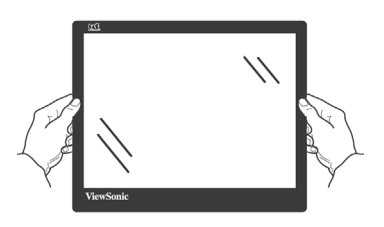

Местете монитора, като го хващате само за ръбовете.

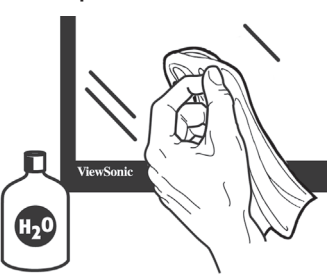

Почиствайте само с навлажнено с вода меко памучно парцалче.

## <span id="page-36-0"></span>**8. Информация за съответствие**

**ЗАБЕЛЕЖКА:** Този раздел съдържа всички приложими изисвакния и изявления относно приложимите разпоредби. Потвърдените приложения трябва да се отнасят до етикетите с имената и съответните маркировки на устройството.

### **8-1. Изявление за съвместимост на ФКК**

Този уред отговаря на част 15 от Правилника на Федералната комисия по комуникациите (FCC Rules). Експлоатацията се подчинява на следните две условия: (1) този уред не може да причинява вредни смущения и (2) този уред трябва да приема всички получавани смущения, в т.ч. смущения, които могат да причинят нежелан начин на работа.

Това оборудване е изпитано и е установено, че то отговаря на ограниченията за цифрово устройство от Клас В съобразно част 15 от Правилника на Федералната комисия по комуникациите (FCC Rules). Тези ограничения са предназначени с цел да осигурят разумна защита срещу вредни смущения в жилищните инсталации. Това оборудване генерира, използва и може да излъчва радиочестотна енергия и ако не бъде монтирано и използвано съобразно инструкциите, може да причини вредни смущения на радио комуникациите. Няма обаче гаранции, че в дадена инсталация няма да се получат смущения. Ако това оборудване причинява вредни смущения на радио или телевизионното приемане, което може да бъде установено чрез включване и изключване, съветът към потребителя е да се опита да ги коригира чрез едно или повече от следните действия:

- <span id="page-37-0"></span>• Преориентирайте или преместете на антената.
- Увеличете разстоянието между оборудването и приемника.
- Свържете оборудването към контакт, който не е от веригата, към която е свързан приемникът.
- Обърнете се за помощ към търговския представител или към опитен радиотелевизионен техник.

**Внимание:** Предупреждаваме, че промени или модификации, които не са изрично одобрени от отговарящата за съответствието страна, биха могли да анулират правото Ви да използвате оборудването.

## **8-2. Съответствие за СЕ маркировка за**

### **европейските държави**

Устройството съответства на директивата на EMC 2014/30/EU и директивата на ЕС за ниско напрежение 2014/35/EU.

#### **Следващата по-долу информация е предназначена само за държавите членки на ЕС:**

Показаната вдясно маркировка отговаря на Директивата за третиране и транспортиране на отпадъци от електрическо и електронно оборудване 2012/19/ЕU (WEEE). Маркировката посочва изискването това оборудване да НЕ се оставя като несортиран общински отпадък, а да се използват системите за

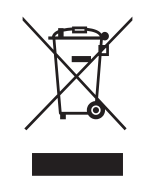

връщане и събиране съобразно местните закони.

## <span id="page-38-0"></span>**8-3. Декларация за съответствие с Директивата за ограничаване използването на опасни и вредни вещества (RoHS2)**

Този продукт е конструиран и произведен в съответствие с Директива 2011/65/EU на Европейския парламент и Съвета по ограничаване използването на определени опасни вещества в електрическо и електронно оборудване (RoHS2 Directive) и се счита за отговаряща на стойностите за максимална концентрация, издадени от Европейската комисия за техническо адаптиране (ТАС) и показани по-долу:

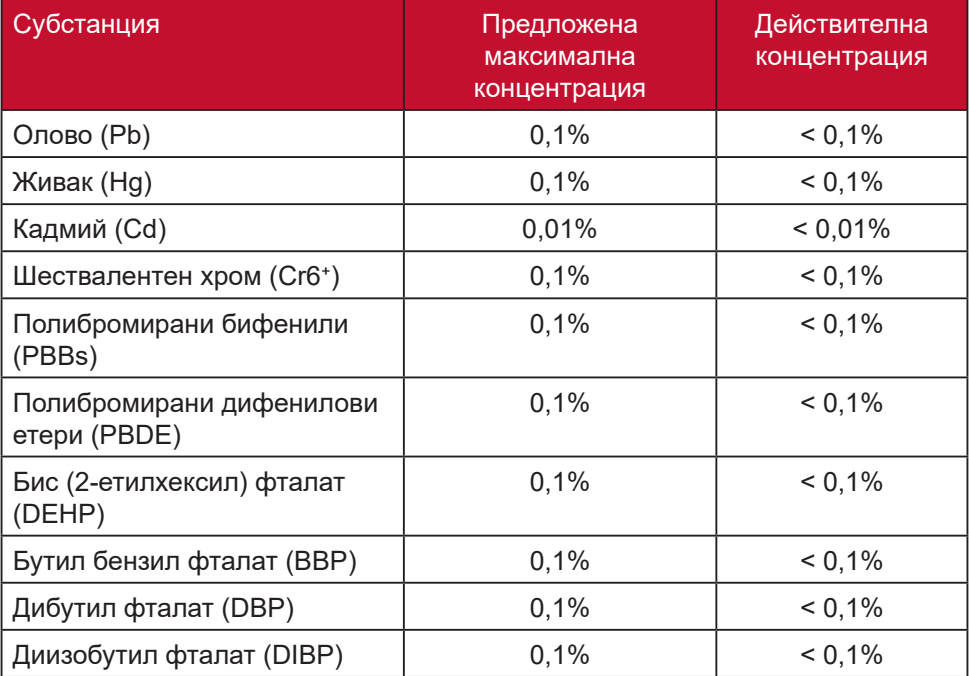

#### **Според Анекса III на Директивата RoHS2, някои компоненти на продуктите по-горе са освободени.**

Примери за освободени компоненти:

- 1. Живак във флуоресцентни лампи със студени катоди и флуоресцентни лампи с външни електроди (CCFL и EEFL) за специални цели, които не надвишават следните стойности (за лампа):
	- (1) Къси (≦500 mm): до 3,5 mg за лампа.

(2) средно дълги ( $>$ 500 mm и  $\leq$  1.500 mm): до 5 mg за лампа.

(3) Дълги (>1.500 mm): до 13 mg за лампа.

- 2. Олово в стъклото на катодно-лъчеви тръби.
- 3. Олово в стъклото на флуоресцентни тръби с 0,2% тегловни.
- 4. Олово като легиращ елемент в алуминий, съдържащ 0,4% телговни олово.
- 5. Медна сплав, съдържаща до 4% тегловни олово.
- 6. Олово в припои за висока температура на топене (т.е. сплави на оловна база 85% или повече тегловни олово).
- 7. Електрически и електронни компоненти, съдържащи олово в стъклен или керамичен диелектрик, различен от керамичния диелектрик на кондензатори, напр. пиезоелектрични съединения, представляващи стъклена или керамична матрица.

## <span id="page-40-0"></span>**8-4. Изхвърляне на продукта в края на живота му**

ViewSonic се грижи за околната среда и е отдаден на това да се живее и работи екологично.

Благодарим Ви, че сте част от Smarter, Greener Computing.

Моля, посетете уеб сайта ViewSonic, за да научите повече.

#### **САЩ и Канада:**

http://www.viewsonic.com/company/green/recycle-program/

#### **Европа:**

http://www.viewsoniceurope.com/eu/support/call-desk/

#### **Тайван:**

http://recycle.epa.gov.tw

# <span id="page-41-0"></span>**9. Информация за авторските права**

Copyright © ViewSonic Corporation, 2021 г. Всички права запазени.

Macintosh и Power Macintosh са регистрирани търговски марки на Apple Inc.

Microsoft, Windows, и логото на Windows са регистрирани търговски марки на Microsoft Corporation в САЩ и други държави.

ViewSonic и логото с трите птици са регистрирани търговски марки на ViewSonic Corporation.

VESA е регистрирана търговска марка на Асоциацията за стандартизиране на видео електроника. DPMS, DisplayPort и DDC са търговски марки на VESA.

ENERGY STAR® е регистрирана търговска марка на Агенцията за защита на околната среда в САЩ (EPA).

Като партньор на ENERGY STAR® , ViewSonic Corporation е определила, че този продукт отговаря на насоките на ENERGY STAR® за енергийна ефективност.

Отказ: ViewSonic Corporation няма да отговаря за технически или редакционни грешки или пропуски в този документ; нито за инцидентни или последващи щети, произтичащи от използването на този материал, или от работата или използването на този продукт.

В интерес на непрекъсващото усъвършенстване на продукта ViewSonic Corporation си запазва правото да променя спецификациите на продукта без известие. Информацията в този документ може да бъде променяна без известие за това.

Никаква част от този документ не може да бъде копирана, възпроизвеждана или предавана по никакъв начин и за никакви цели без предварителното писмено съгласие на ViewSonic Corporation.

VG2239smh-2\_UG\_BUG\_1b\_20211005

## **Обслужване на клиента**

За техническа помощ или сервизно обслужване на продукта вижте таблицата по-долу, или се обърнете към своя доставчик.

**ЗАБЕЛЕЖКА:** Ще Ви е необходим серийния номер на продукта.

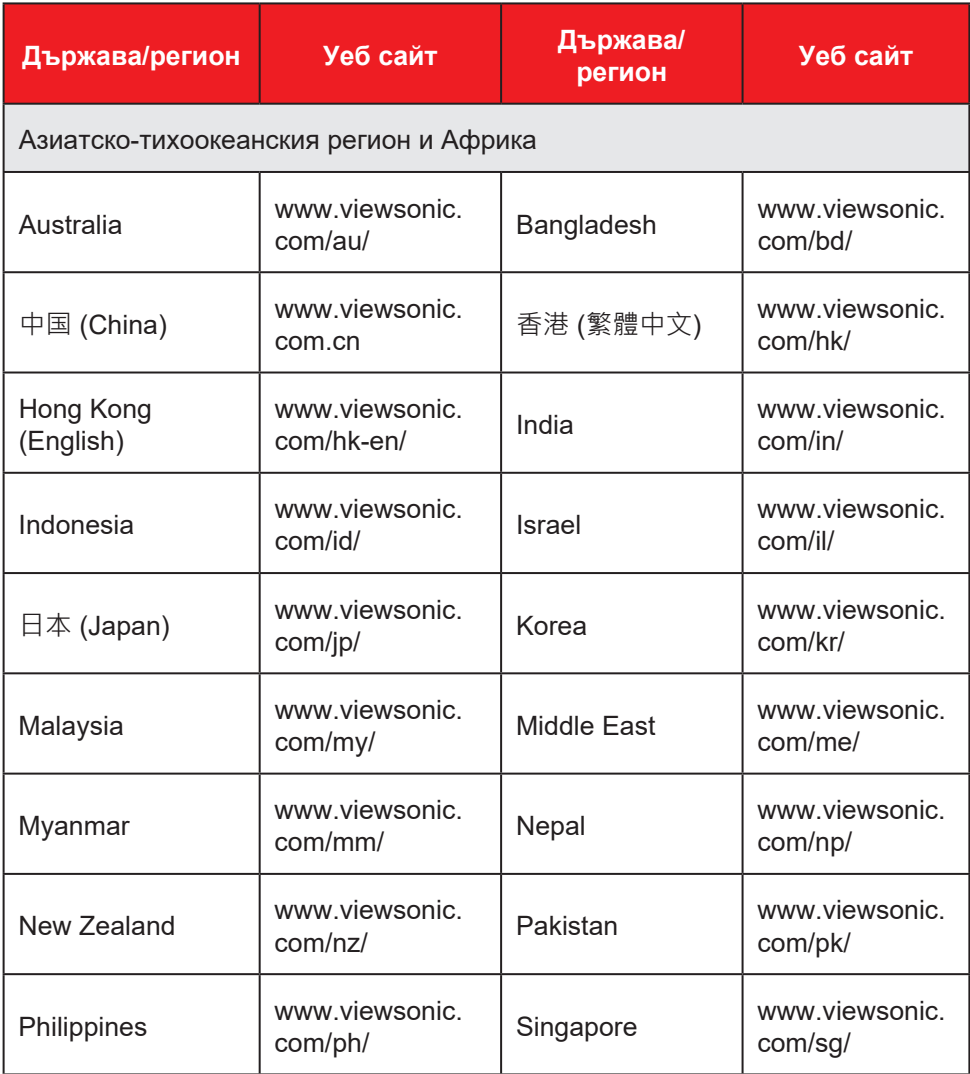

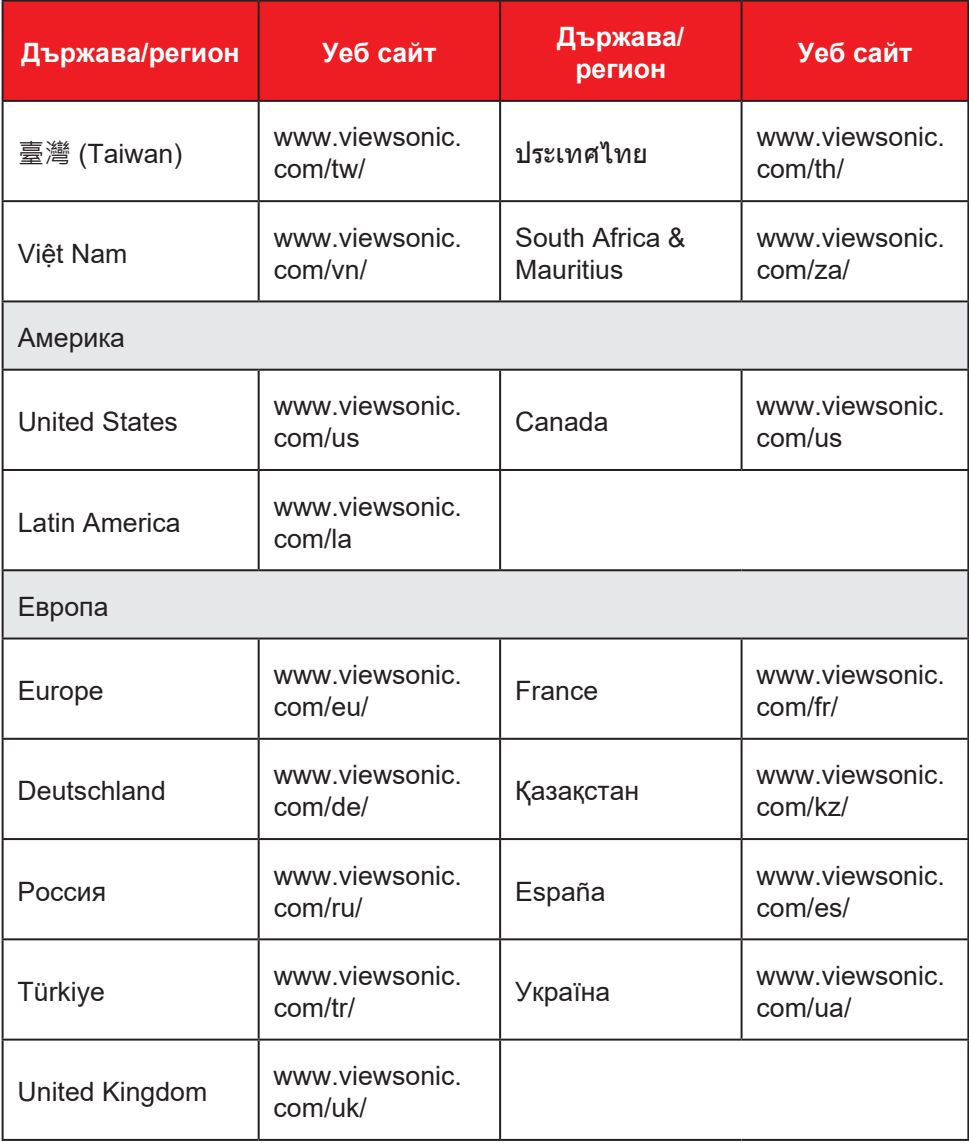

## **Ограничени гаранционни условия**

#### **Дисплей ViewSonic®**

#### **Какво обхваща гаранцията:**

ViewSonic гарантира, че продуктите й са без дефекти в материалите и изработката – при нормална употреба и в рамките на гаранционния срок. Ако по време на гаранционния срок даден продукт покаже дефект в материали или качество на изработката, по свое собствено усмотрение ViewSonic ще ремонтира или замени продукта. Замяната на продукт или части може да включва преработени или подновени части или компоненти.

#### **Какъв е срокът на гаранцията:**

Дисплеите ViewSonic имат гаранция от 1 до 3 години в зависимост от държавата на закупуване, която важи за всички части, включително източника на светлина, както и за изработката. Тази гаранция важи от датата на първоначалната покупка

#### **Кого защитава гаранцията:**

Тази гаранция е валидна само за първия купувач.

#### **Какво не обхваща гаранцията:**

- 1. Всеки продукт, на който серийният номер е бил повреден, променен или заличен.
- 2. Повреда, износване или неправилно функциониране в резултат от:
	- a. Инцидент, неправилна употреба, небрежност, пожар, вода, светкавица или други природни стихии, неоторизирана модификация на продукта, или неспазване на инструкциите, предадени заедно с продукта.
	- b. Повреда на продукта, която се дължи на транспорт.
	- c. Отстраняване или инсталиране на продукта.
	- d. Причини извън продукта, като например колебания или повреда в електрозахранването.
	- e. Използване на консумативи или части, които не отговарят на спецификациите на ViewSonic.
	- f. Нормално износване.
	- g. Всякаква друга причина, която не е свързана с дефект на продукта.
- 3. Продукт, който показва състояние, общо известно като "замръзнал образ" и което означава статично изображение за продължителен период от време.
- 4. Такси за премахване, инсталиране, еднопосочен транспорт, застраховка и инсталационен сервиз.

#### **Как да получим сервизно обслужване:**

- 1. За информация относно сервизното обслужване по време на гаранционния срок се обърнете към отдел "Обслужване на клиента" на ViewSonic Customer Support (Разгледайте страницата Обслужване на клиента). Ще трябва да посочите серийния номер на продукта си.
- 2. За да получите гаранционно сервизно обслужване, ще трябва да представите (а) оригинален касов бон, (б) Вашето има, (в) Вашия адрес, (г) описание на проблема и (д) серийния номер на продукта.
- 3. Занесете или изпратете с предварително платени транспортни разходи – продукта в оригиналната му опаковка до оторизиран от ViewSonic сервизен център, или до ViewSonic.
- 4. За допълнителна информация, или за името на най-близкия сервизен център на ViewSonic, се обърнете към ViewSonic.

#### **Ограничения на гаранцията:**

Няма гаранции – преки или косвени - които излизат извън описаното тук, вкл. косвената гаранция за годност за пазарна реализация или за определена цел.

#### **Отказ на щети:**

Отговорността на ViewSonic's е ограничена до разходите за ремонт или замяна на продукта. ViewSonic не отговаря за:

- 1. Повреда на друга собственост, причинена от дефект в продукта, причинени от неудобство щети, загуби от употребата на продукта, загуба на време, загуба ма печалба, пропуснати възможности, загуба на репутация, смущения в бизнес отношения или други търговски загуби, дори ако има информация за вероятността за такива щети.
- 2. Всякакви други щети, независимо дали са инцидентни, като последица или нещо друго.
- 3. Иск срещу клиента от трета страна.
- 4. Ремонт или опит за ремонт от някой, който не е оторизиран от ViewSonic.

#### **Действащ закон:**

Тази гаранция Ви дава определени законови права, като може да имате и други права, които варират в различните държави. Някои държави не позволяват ограничаване на косвените гаранции и/или изключването на инцидентни или следствени щети, така че горните ограничения и изключения може да не се отнасят за Вас.

### **Продажби извън САЩ и Канада:**

За информация относно гаранционните условия и сервизното обслужване на продукти на ViewSonic, продадени извън САЩ и Канада, се обърнете към ViewSonic или към местния търговски представител на ViewSonic.

Гаранционният срок за този продукт в континентален Китай (без Хонг Конг, Макао и Тайван) е предмет на сроковете и условията на Гаранционната карта за техническо обслужване.

Всички подробности за гаранционните условия за

потребителите в Европа и Русия могат да бъдат намерени на адрес www.viewsoniceurope.com, в рубриката Support/Warranty Information.

Display Warranty Term Template In UG VSC\_TEMP\_2007

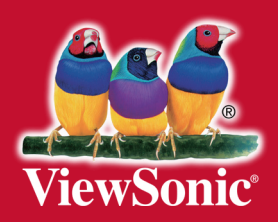